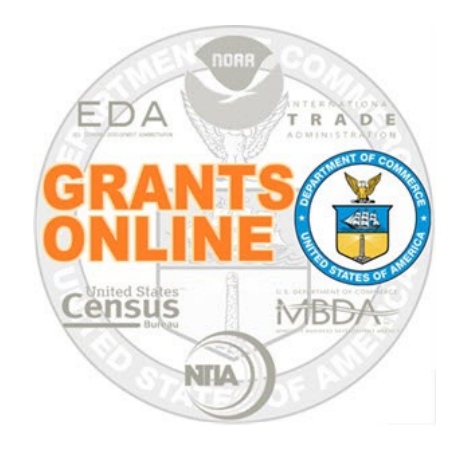

### **Grants Online Overview**

#### **March 2023**

## **Project Goals**

- A Single Unified Grant Processing and Administration system that uses an electronic solution to reduce processing time.
- A reliable, robust, and scalable solution that can accommodate mission- critical, high-volume usage.
- An interface with the *Grants.gov* initiative to provide "one-stop" shopping for Federal grants-related activities.
- Standardized business processes that contribute to a more efficient use of resources.
- A direct interface to other systems such as CBS/ASAP, FinLitLog, and WebDocFlow.

**Contract Award** – August 29, 2003 **GO LIVE! (NOAA Feds Only)** – January 10, 2005 **Rollout to Grantees** – FY 2006 **Rollout to DOC** – March 2009 **Review Module** – October 2011 **CBS Interface (NOAA Only)** – June 2012 **Rollout to EDA** – FY 2015 **Rollout to Census** – FY 2016

#### **Note: Transition off of Grants Online and onto the eRA system is scheduled for October 2023.**

# **How Bureau's Cross-Service Each Other in Grants Online**

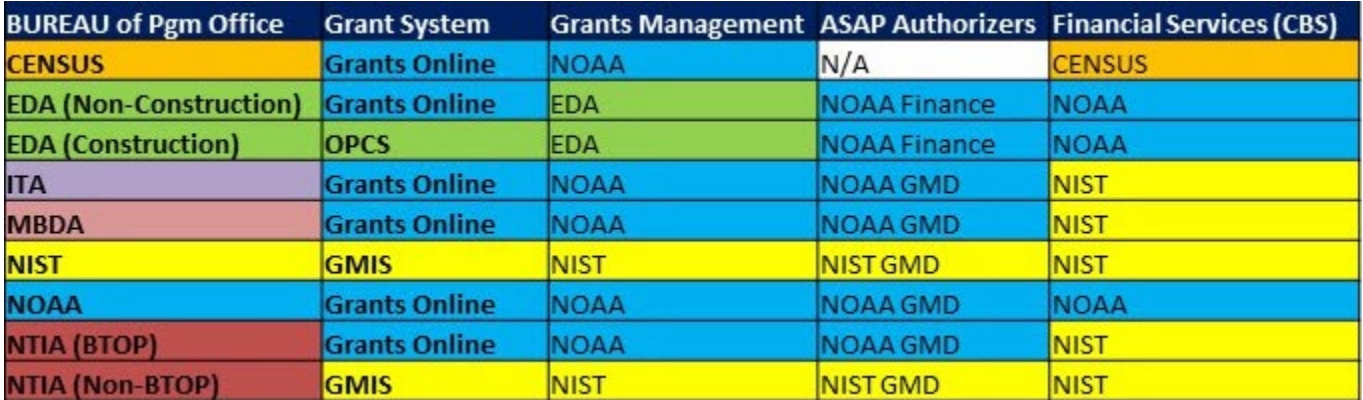

## **Grants Life Cycle**

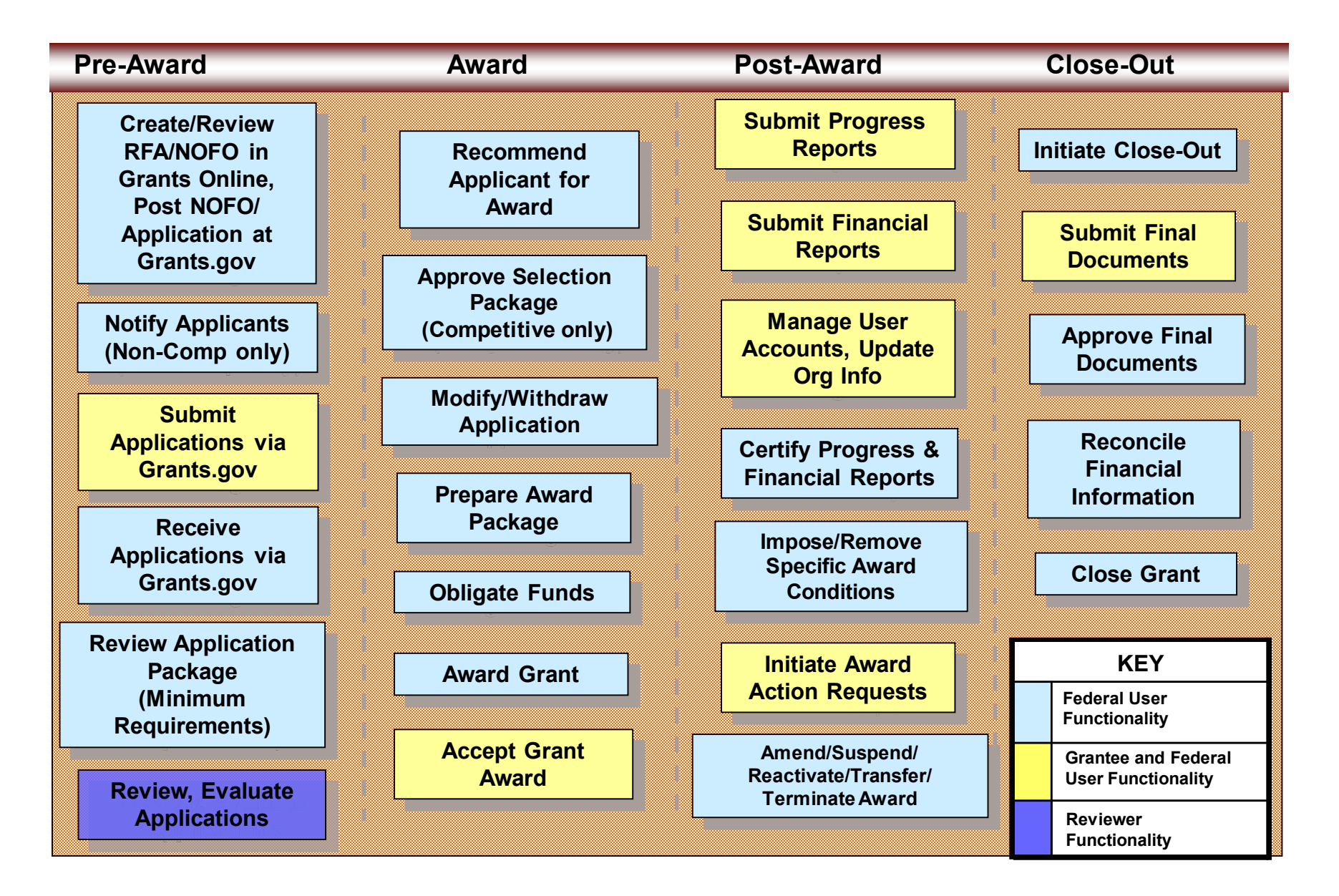

#### **Grants Online System Requirements**

#### **The System**

**Grants Online operates in a web environment and is accessible anywhere and anytime the user has Internet access. There is not a need for the user to install any special software on his/her computer. However, each user must register and obtain a unique login id and password from the appropriate official at his/her agency.** 

#### **Recommended Internet Browsers:**

- **Windows – Internet Explorer 8 or higher** 
	- **Attachments are supported in IE 11, after the settings are updated. Please reference the [step-by-step instructions.](http://www.noaa.gov/sites/default/files/2021-05/IE%20Compatibility%20View%20Fix.pdf)**
- **Windows or Mac – Firefox 2.0 or higher**
- **Google Chrome**
- **Please note: Microsoft Edge is not a supported browser.**

#### **Grants Online and Grants.gov**

![](_page_5_Figure_1.jpeg)

## **Grants Online and ASAP**

![](_page_6_Figure_1.jpeg)

## **Grants Online Document Relationships**

![](_page_7_Figure_1.jpeg)

### **Grants Online Helpful Hints**

**DO NOT use the browser's "Back" button.**

![](_page_8_Picture_2.jpeg)

 **On the Home Page, click the "Need Help" link to locate the Grants Online Help Desk phone number.**

![](_page_8_Picture_28.jpeg)

## **Grants Online Helpful Hints (continued)**

 **After clicking "Save and Start Workflow" always go to the Inbox – Tasks for the next action. If you do not see the new task, click "Tasks" in the left navigation pane to refresh the page.** *To prevent unaddressed tasks from remaining in the Inbox, always click the Tasks link prior to logging out.* 

![](_page_9_Picture_23.jpeg)

#### **Buttons vs. Column Headings**

#### **Competitions**

Press Save before selecting the following link(s)

![](_page_10_Picture_104.jpeg)

#### Attachments:

Dark blue column headings look like buttons except that there are one or more additional lines of information beneath them. The first line will be displayed with a medium blue background and the next line will have a pale blue background.

![](_page_10_Figure_6.jpeg)

![](_page_10_Figure_7.jpeg)

Underlined column headings indicate that the data underneath can be sorted by that column.

## **Federal Grants Personnel**

#### **Program Office (Federal Program Officers)**

- Provides the funding for the grant award
- Federal Subject Matter Experts
- Provides oversight for the programmatic aspects of the project *– receives and accepts the Performance Progress Reports*

#### **Grants Office (Grants Management Specialists and Grants Officers)**

- Provides the final approval for all Grants Management matters
- Federal Grants Management Experts
- Provides oversight for the financial aspects of the project *receives and accepts the Financial Reports (SF-425, SF-270)*
- **Project Officer (EDA specific role)**
	- Fulfills roles of both the Program Office and Grants Office, with the exception of the final Grants Officer review and approval

#### **Grants Management Advisory Committee (GMAC) Contacts**

![](_page_12_Picture_187.jpeg)

Regional & Area Directors are also authorized to request user account updates for their region.

**NOTE:** Contact Name & Phone Number based upon Dept. of Commerce or NOAA Personnel Directories Accessed: March 27, 2023

### **Who to Contact for Assistance**

![](_page_13_Picture_120.jpeg)

## **Grants Online Training and Help Desk**

#### **Grants Online Website**

- Looking For More Information About Grants Online?
	- Go to the Grants Online PMO website at **https://www.noaa.gov/organization/information[technology/grants-online-program-management-office](https://www.noaa.gov/organization/information-technology/grants-online-program-management-office)**
- Have A Question When Training is Over?
	- Email the Help Desk at **[GrantsOnline.Helpdesk@noaa.gov](mailto:grantsonline.helpdesk@noaa.gov?subject=Grants%20Online%20Question)**
	- Call **240-533-9533**
	- Hours: **8:00 AM – 6:00 PM** Eastern Time
- Ready to start working in Grants Online?
	- Go to **[https://grantsonline.rdc.noaa.gov](https://grantsonline.rdc.noaa.gov/flows/home/Login/LoginController.jpf)**